## **Class Team - Instructions**

1) Log into hwb.gov.wales then select Office 365.

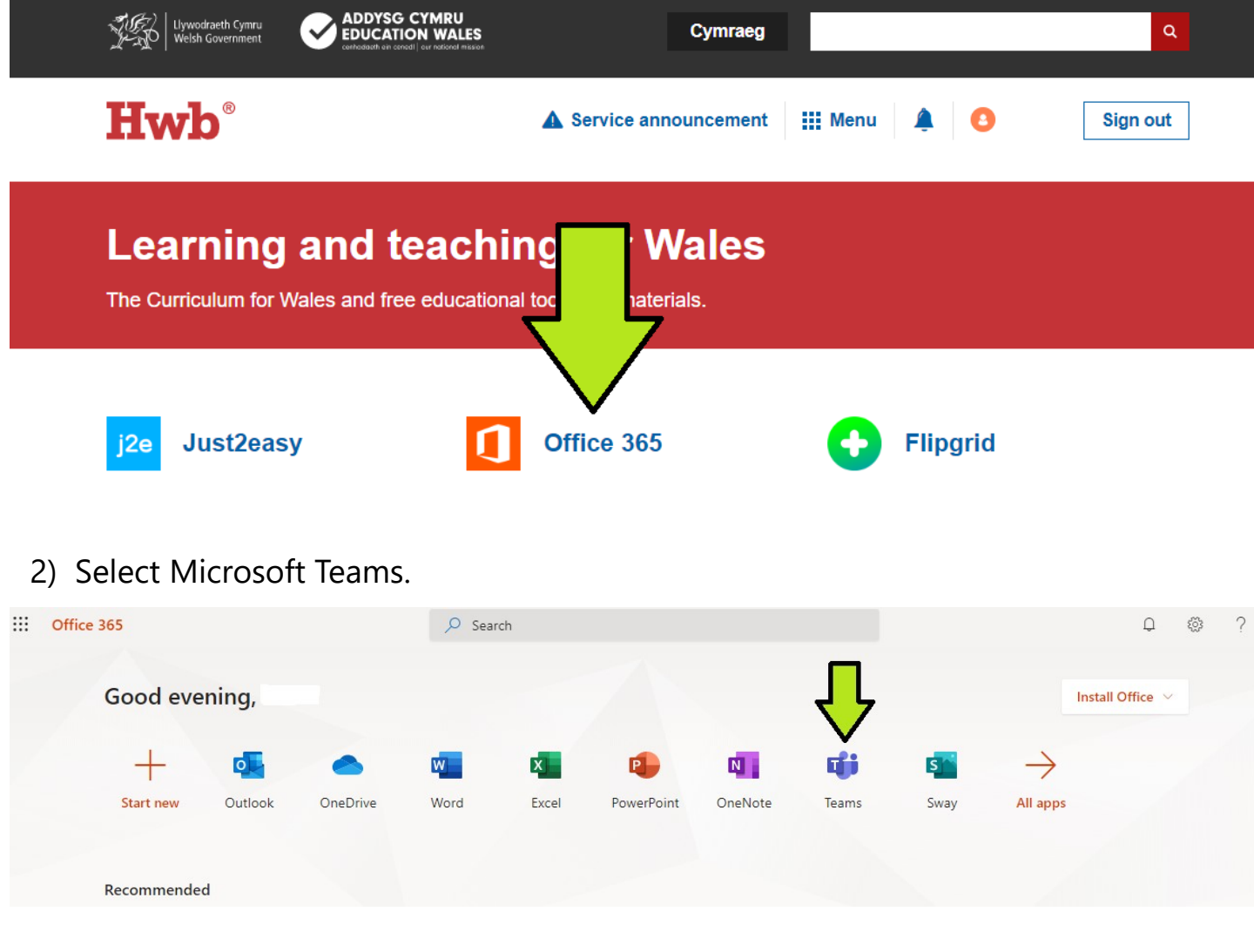

3) Select **your class** - you should only be able to see your class.

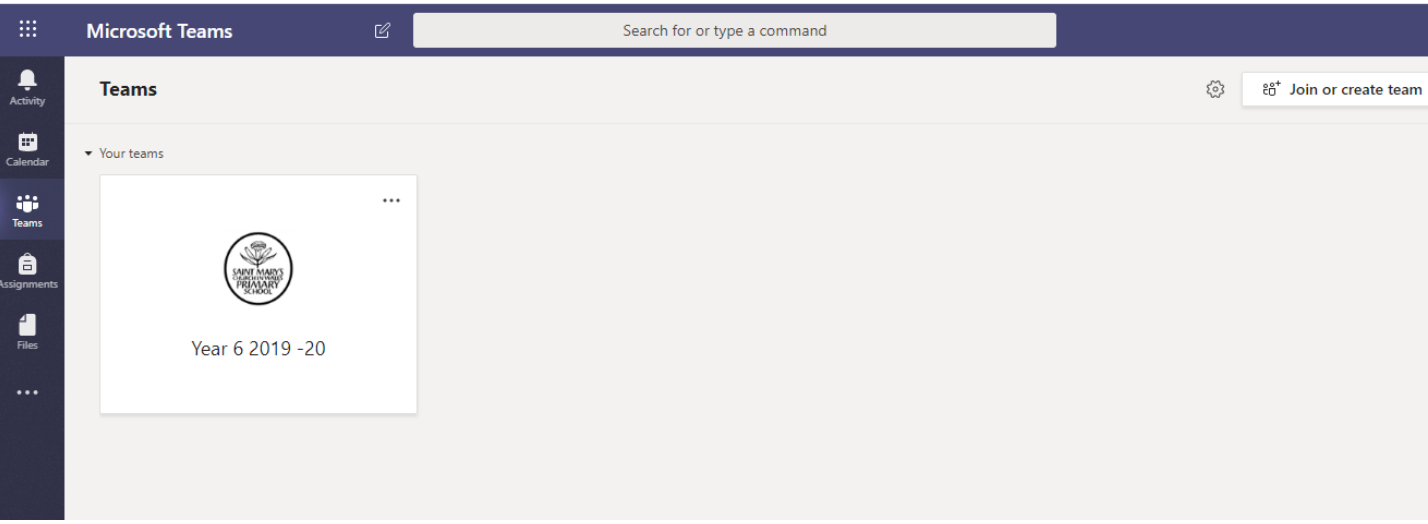

**B** \*\*sometimes it opens in a different screen. If yours doesn't open like this click on And select **'Teams'**. You should be brought to this menu.

## 4) **'Posts'** page.

This is like a home page where your teacher can post announcements, assignments and where you can ask questions about work. **Please only post relating to school**. It will open at the bottom underneath the last post. Use the scroll bar on the right to move up and down. Read the welcome message.

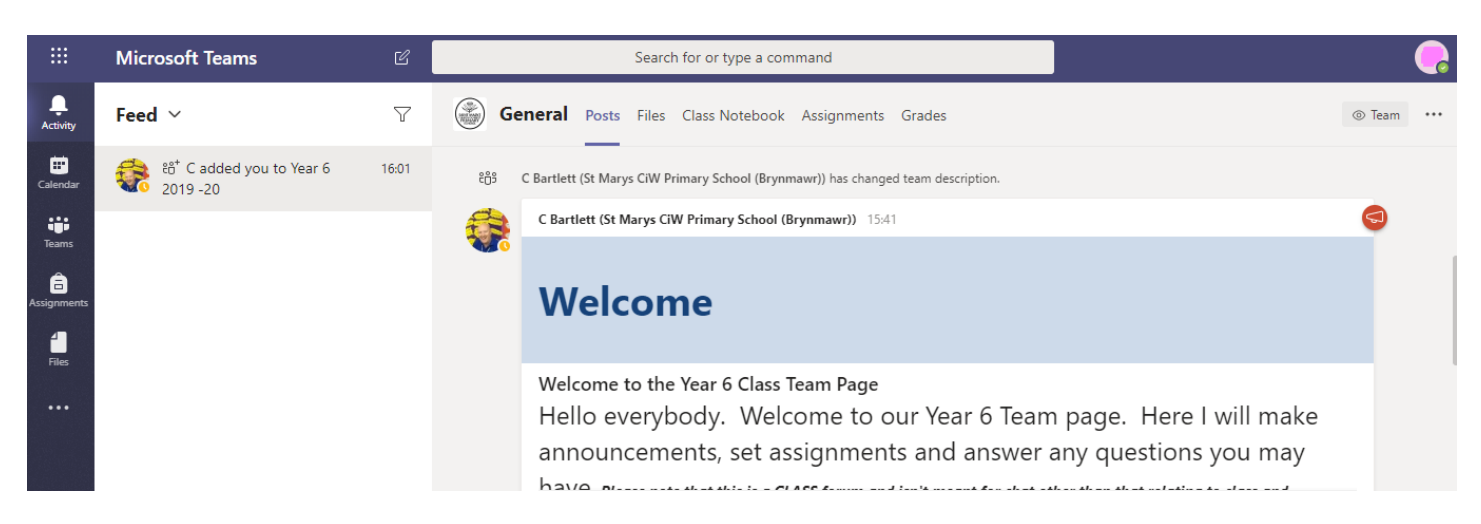

## 5) **'Files'** page.

This is where your teacher will post files that you may need. For example the Home Learning Pack has been posted in the Year 6 Class.

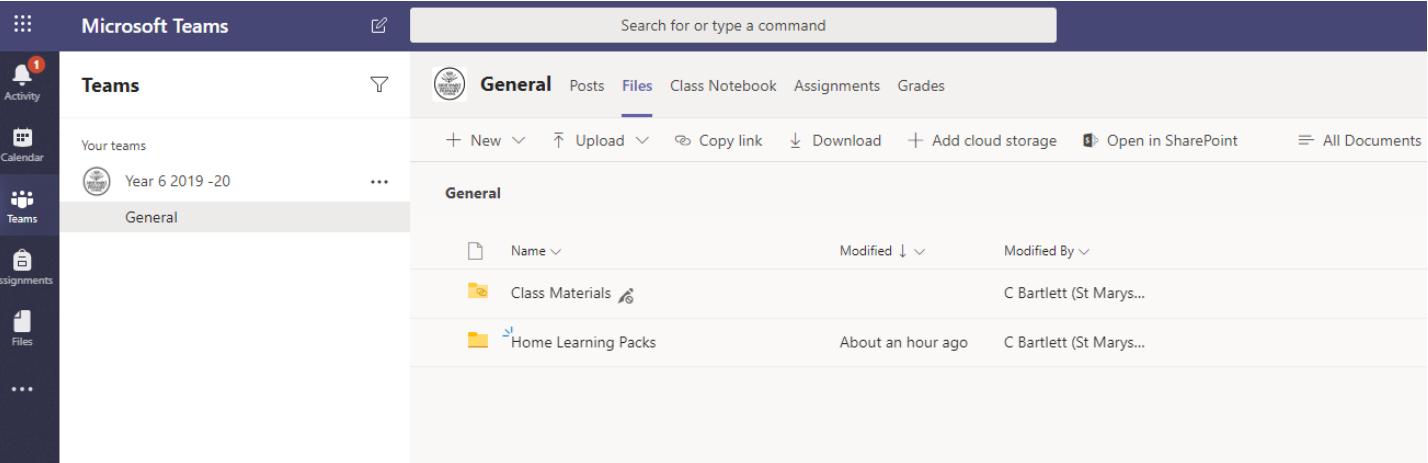

6) **'Assignments'** page. Here you will find assignments that have been set for you to complete on Hwb.

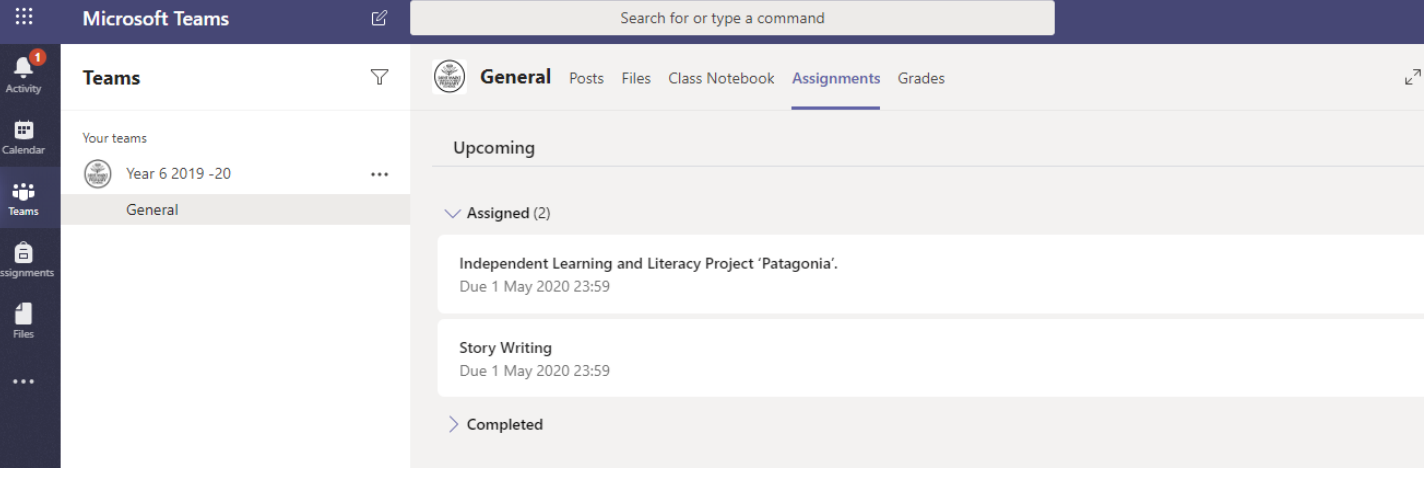

Please note that we are currently not going to be using the **'class notebook'** tab or the **chat** or **calls** features. **Please follow the rules.**

## **7) Handing in Assignments.**

- Click on the **+Add work** button and select the file you want to add.
- Click the **'Hand in'** button.

Your teacher will then be able to see your work.

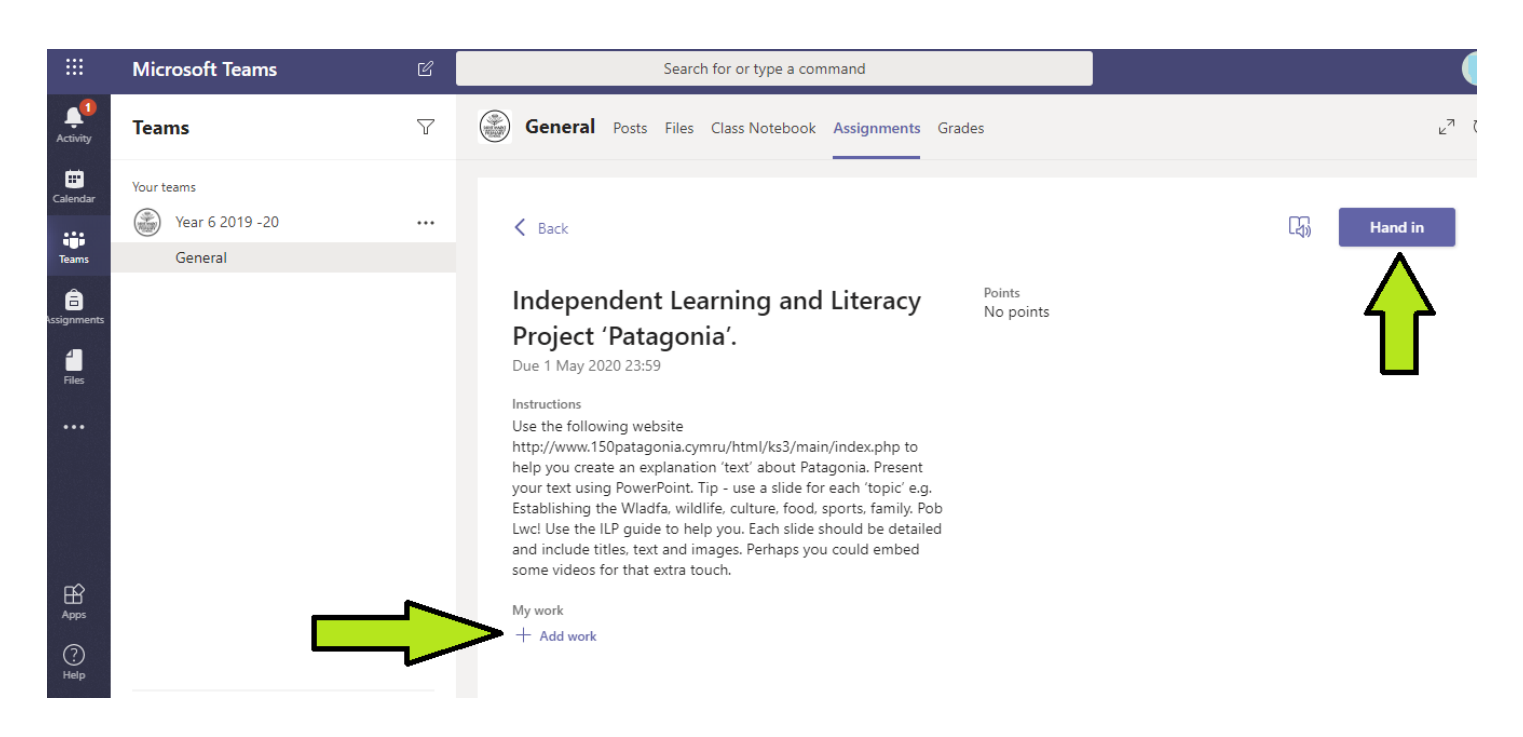

Sometimes your teacher might post a question or a challenge. Sometimes they will ask you to comment on it. Type your answer / comment into 'reply' and hit the paper aeroplane icon to send.

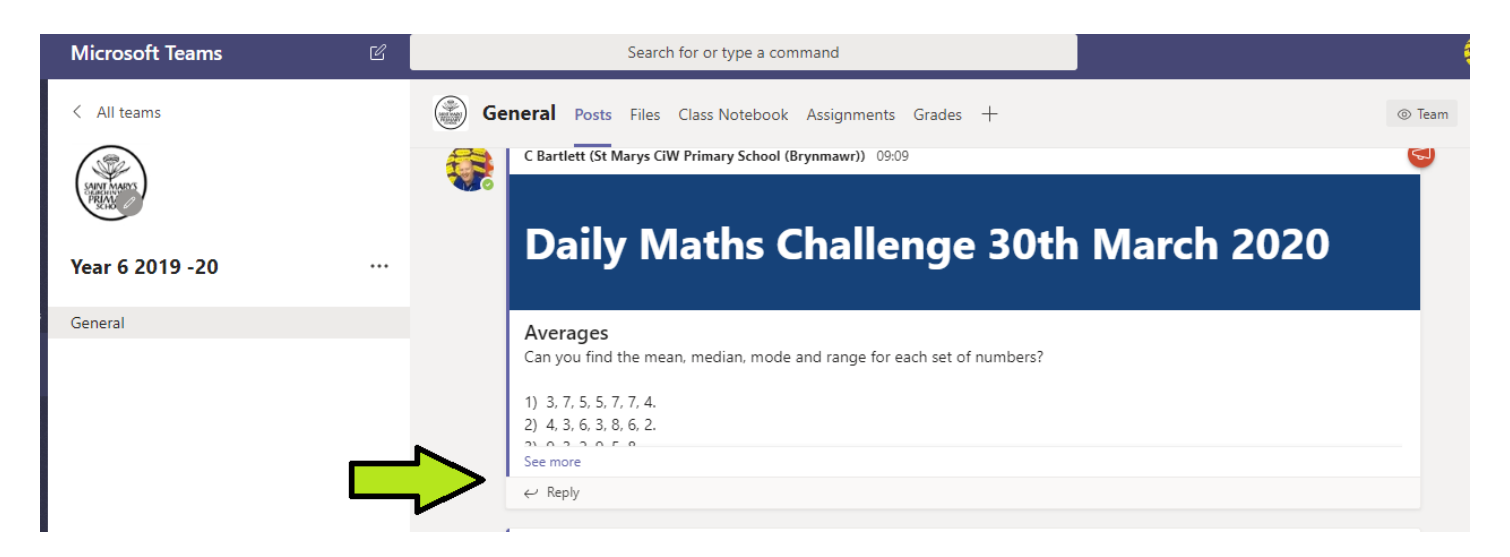

You can also 'like' a post made by the teacher or member of your class. It might be that someone has given a good answer or been quick at responding. There might be something very interesting or funny.

If you hover above the top right corner of the post an emoji list will appear. You can choose an emoji from the list. **PLEASE NOTE ALL RESPONSES SHOULD BE POSITIVE.** (i.e. from the first 3 choices)

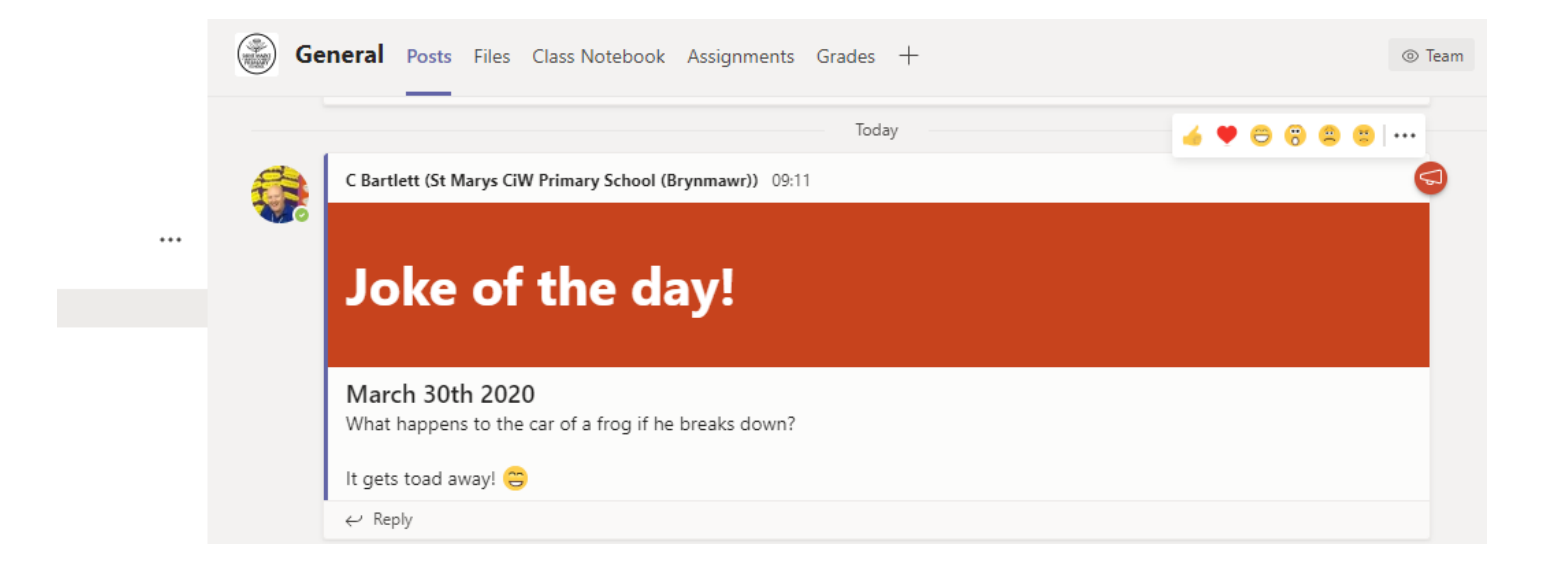

That's it.

Your Class Team should allow you to continue to feel part of your class. It gives you the opportunity to hand in work and participate in tasks and challenges. Your teacher will post 'new' activities, assignments and messages so keep an eye on your Class Team.

Most importantly, follow the rules set out above. Unfortunately, *if you can't follow the rules you will be removed from your Class Team.*

Diolch.